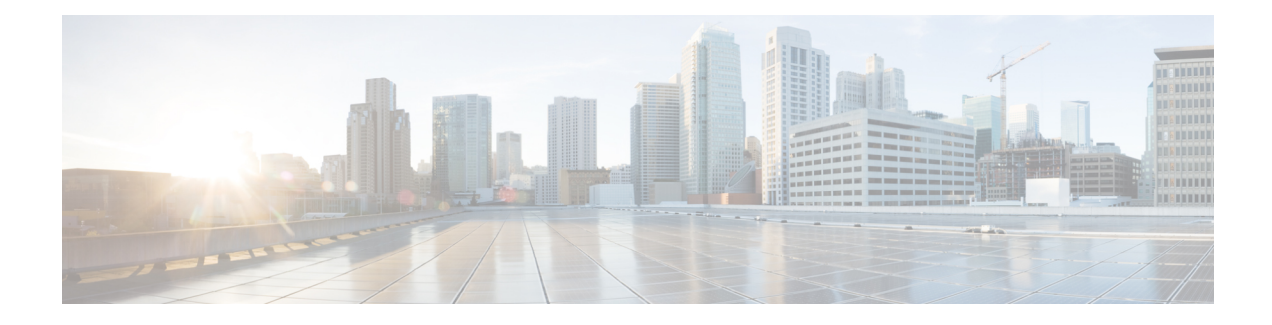

# **IEEE 802.1X Multiple Authentication**

The IEEE 802.1X Multiple Authentication feature provides a means of authenticating multiple hosts on a single port. With both 802.1X and non-802.1X devices, multiple hosts can be authenticated using different methods. Each host is individually authenticated before it can gain access to the network resources.

- Finding Feature [Information,](#page-0-0) page 1
- Prerequisites for IEEE 802.1X Multiple [Authentication,](#page-0-1) page 1
- Restrictions for IEEE 802.1X Multiple [Authentication,](#page-1-0) page 2
- Information About IEEE 802.1X Multiple [Authentication,](#page-1-1) page 2
- How to Configure IEEE 802.1X Multiple [Authentication,](#page-2-0) page 3
- Configuration Examples for IEEE 802.1X Multiple [Authentication,](#page-3-0) page 4
- Additional [References,](#page-4-0) page 5
- Feature Information for IEEE 802.1X Multiple [Authentication,](#page-5-0) page 6

## <span id="page-0-0"></span>**Finding Feature Information**

Your software release may not support all the features documented in this module. For the latest caveats and feature information, see Bug [Search](https://tools.cisco.com/bugsearch/search) Tool and the release notes for your platform and software release. To find information about the features documented in this module, and to see a list of the releases in which each feature is supported, see the feature information table.

Use Cisco Feature Navigator to find information about platform support and Cisco software image support. To access Cisco Feature Navigator, go to [www.cisco.com/go/cfn.](http://www.cisco.com/go/cfn) An account on Cisco.com is not required.

## <span id="page-0-1"></span>**Prerequisites for IEEE 802.1X Multiple Authentication**

### **IEEE 802.1X Port-Based Network Access Control**

You should understand the concepts of port-based network access control and have an understanding of how to configure port-based network access control on your Cisco platform.

Before you can use the IEEE 802.1X Multiple Authentication feature, the switch must be connected to a Cisco secure Access Control Server and RADIUS authentication, authorization, and accounting (AAA) must be configured for web authentication. ACL download must be enabled.

If the authentication order includes the 802.1X port authentication method, you must enable IEEE 802.1X authentication on the switch.

If the authentication order includes web authentication, configure a fallback profile that enables web authentication on the switch and the interface.

### **RADIUS and ACLs**

You should understand the concepts of the RADIUS protocol and have an understanding of how to create and apply access control lists (ACLs).

The switch must have a RADIUS configuration and be connected to the Cisco secure access control server (ACS).

## <span id="page-1-0"></span>**Restrictions for IEEE 802.1X Multiple Authentication**

- Only one voice VLAN is supported on a multiple authentication port.
- You cannot configure a guest VLAN or an authentication failed VLAN in multiple authentication mode.
- When a port is in multiple authentication mode, the guest VLAN and authentication failed VLAN features do not activate.
- In multiple authentication mode, only multicast EAPOL packets are accepted by the port.
- The web authentication method is not supported on Cisco integrated services routers (ISRs) or Integrated Services Routers Generation 2 (ISR-G2s) in Cisco IOS 15.2(2)T.
- Inactivity aging is not supported on Cisco ISRs or ISR-G2s in multiple authentication mode.
- This feature does not support standard ACLs on the switch port.
- Configuring the same VLAN ID for both access and voice traffic (using the **switchport access vlan** *vlan-id* and the **switchport voice vlan** *vlan-id* commands) will fail if authentication has already been configured on the port.
- Configuring authentication on a port on which you have already configured **switchport access vlan** *vlan-id* and **switchport voice vlan** *vlan-id* will fail if the access VLAN and voice VLAN have been configured with the same VLAN ID.

## <span id="page-1-1"></span>**Information About IEEE 802.1X Multiple Authentication**

### **Guidelines for Configuring IEEE 802.1X Multiple Authentication**

Assign a RADIUS-server-supplied VLAN in multiple authentication mode, under these conditions:

- The host is the first host authorized on the port, and the RADIUS server supplies VLAN information.
- Subsequent hosts are authorized with a VLAN that matches the operational VLAN.
- A host is authorized on the port with no VLAN assignment, and subsequent hosts either have no VLAN assignment, or their VLAN information matches the operational VLAN.
- The first host authorized on the port has a group VLAN assignment, and subsequent hosts either have no VLAN assignment, or their group VLAN matches the group VLAN on the port. Subsequent hosts must use the same VLAN from the VLAN group as the first host. If a VLAN list is used, all hosts are subject to the conditions specified in the VLAN list.
- Only one voice VLAN assignment is supported on a multi-auth port .
- After a VLAN is assigned to a host on the port, subsequent hosts must have matching VLAN information or be denied access to the port.
- You cannot configure a guest VLAN or an auth-fail VLAN in multi-auth mode.
- The behavior of the critical-auth VLAN is not changed for multi-auth mode. When a host tries to authenticate and the server is not reachable, all authorized hosts are reinitialized in the configured VLAN.

# <span id="page-2-0"></span>**How to Configure IEEE 802.1X Multiple Authentication**

### **Configuring IEEE 802.1X Multiple Authentication**

Beginning in privileged EXEC mode, follow these steps to allow one client on the voice VLAN and multiple authenticated clients on the data VLAN, where each host is individually authenticated.

### **SUMMARY STEPS**

- **1. enable**
- **2. configure terminal**
- **3. radius-server vsa send authentication**
- **4. interface** *interface-id*
- **5. access-session host-mode** [**multi-auth** | **multi-domain** | **multi-host** | **single-host**] *interface-id*
- **6. end**
- **7. show access-session interface** *interface-id*
- **8. copy running-config startup-config**

### **DETAILED STEPS**

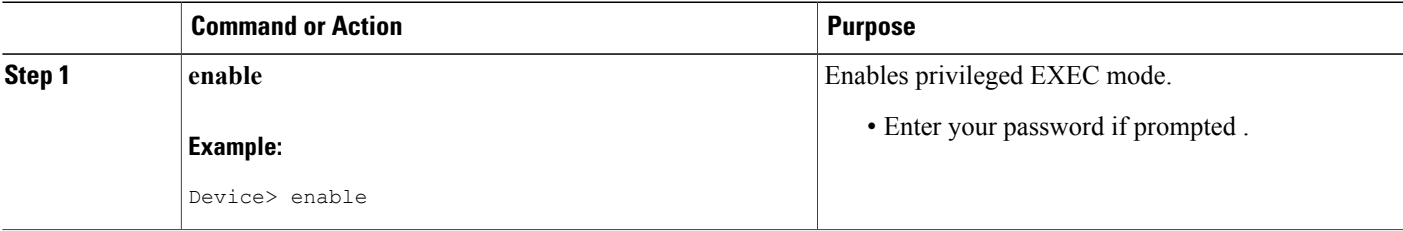

I

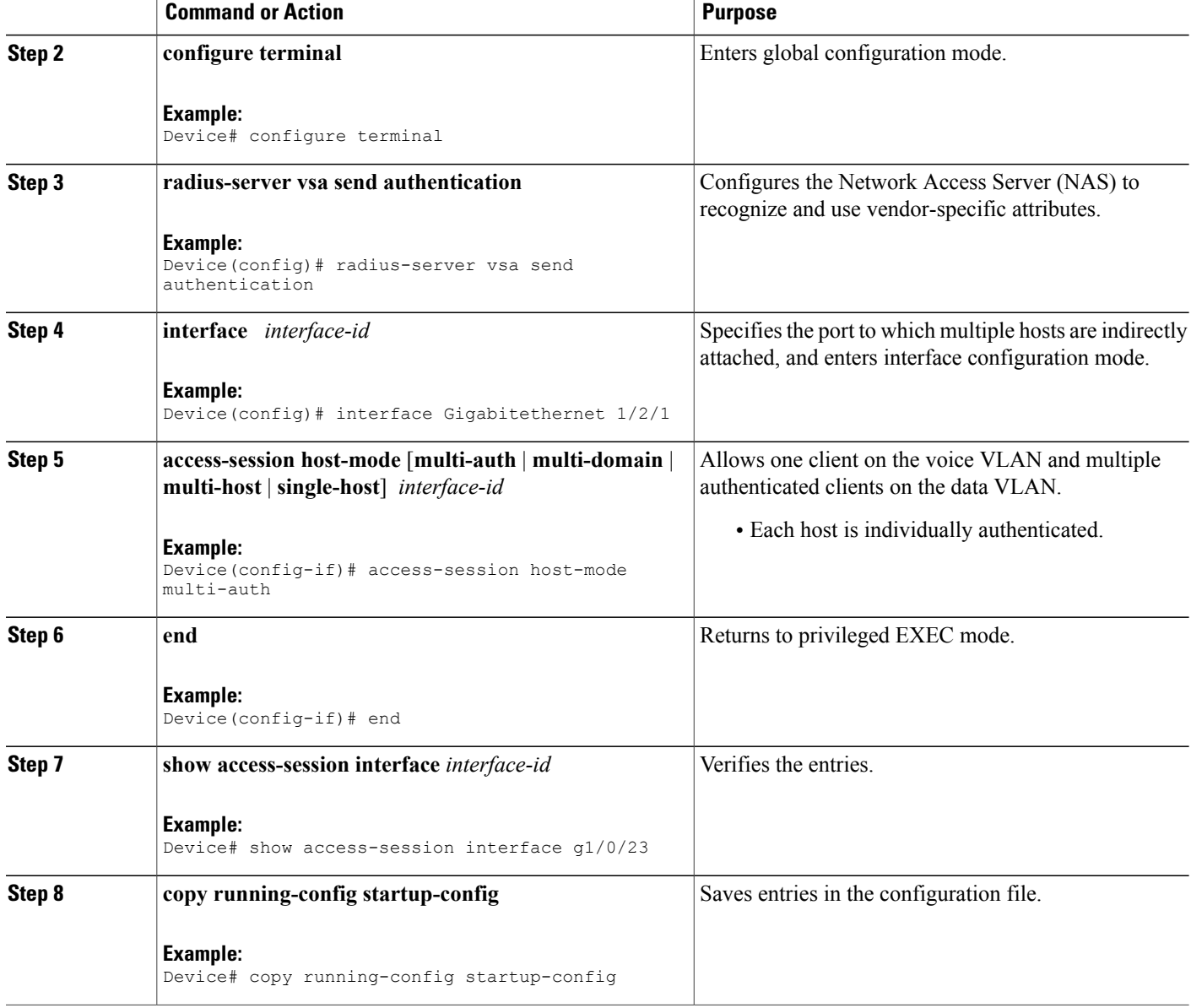

# <span id="page-3-0"></span>**Configuration Examples for IEEE 802.1X Multiple Authentication**

## **Example: Configuring IEEE 802.1X Multiple Authentication**

aaa new-model ! ! aaa authentication login CON local

```
aaa authentication login VTY local
aaa authentication dot1x default group radius
aaa authorization network default group radius
aaa authorization auth-proxy default group radius
aaa accounting auth-proxy default start-stop group radius
aaa accounting dot1x default start-stop group radius
!
!
!
!
!
aaa session-id common
!
dot1x system-auth-control
!
interface Gigabitethernet1/1/1
switchport access vlan 20
 switchport voice vlan 117
no ip address
 authentication host-mode multi-auth
authentication order mab
authentication port-control auto
mab
 dot1x pae authenticator
end
```
# <span id="page-4-0"></span>**Additional References**

### **Related Documents**

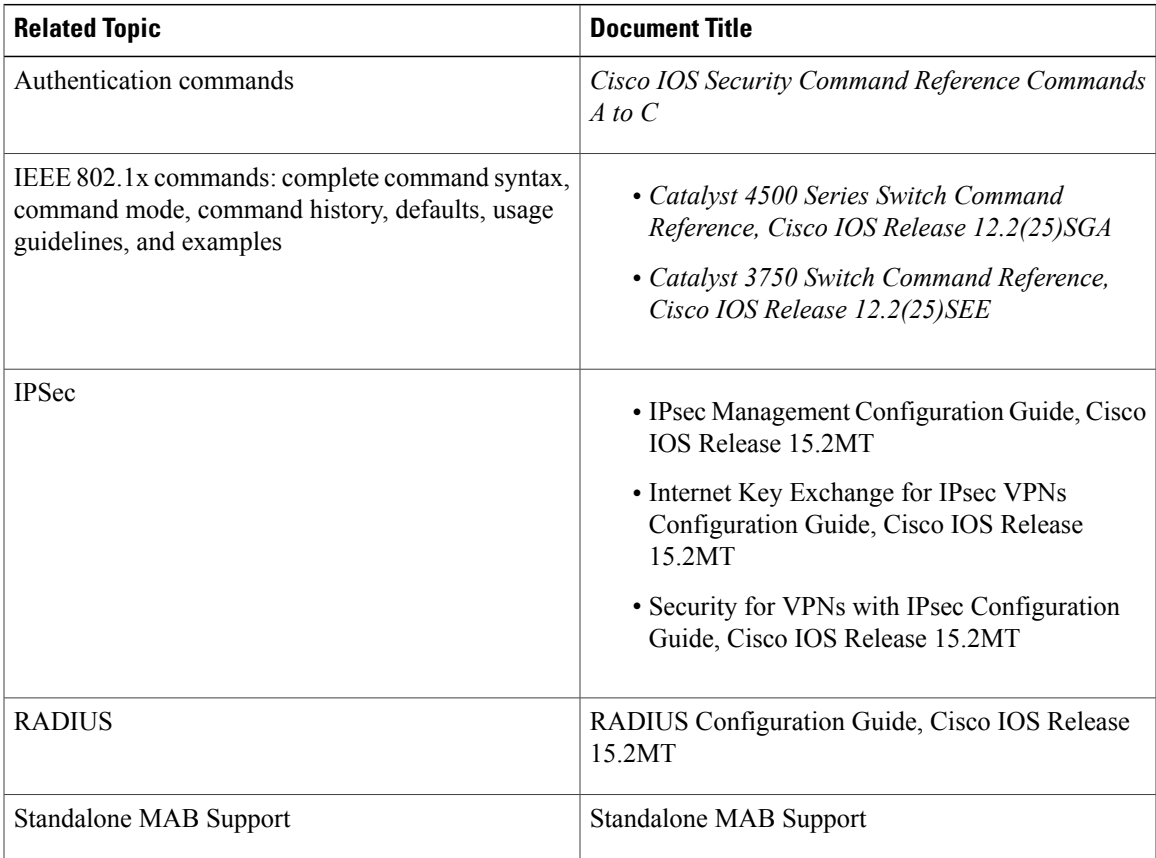

### **Standards**

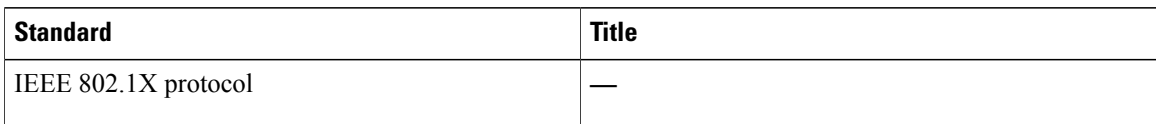

### **MIBs**

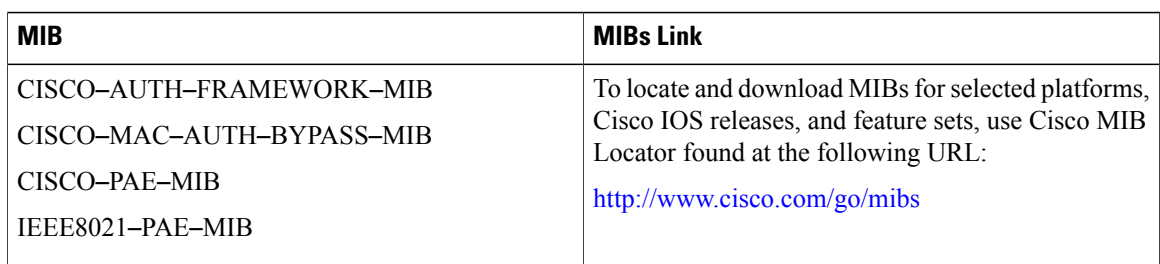

### **RFCs**

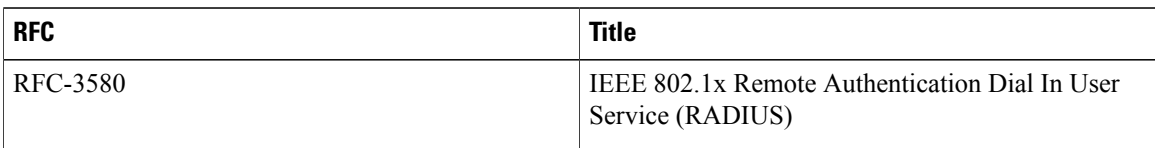

### **Technical Assistance**

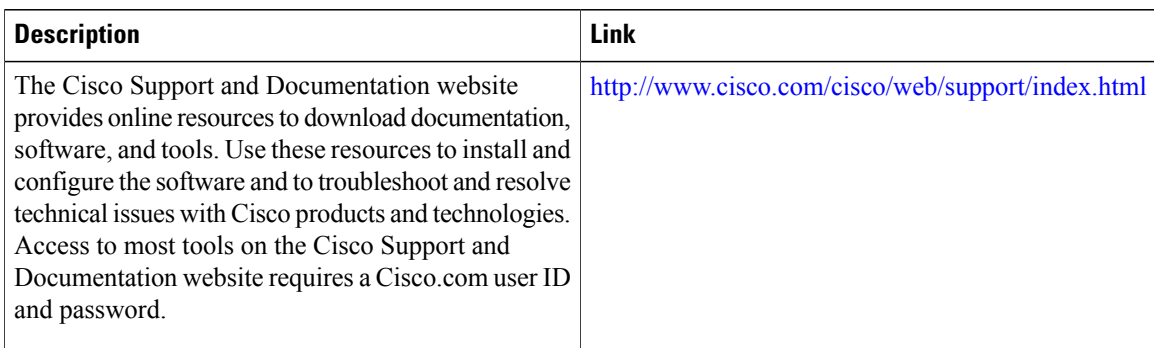

# <span id="page-5-0"></span>**Feature Information for IEEE 802.1X Multiple Authentication**

The following table provides release information about the feature or features described in this module. This table lists only the software release that introduced support for a given feature in a given software release train. Unless noted otherwise, subsequent releases of that software release train also support that feature.

Г

Use Cisco Feature Navigator to find information about platform support and Cisco software image support. To access Cisco Feature Navigator, go to [www.cisco.com/go/cfn.](http://www.cisco.com/go/cfn) An account on Cisco.com is not required.

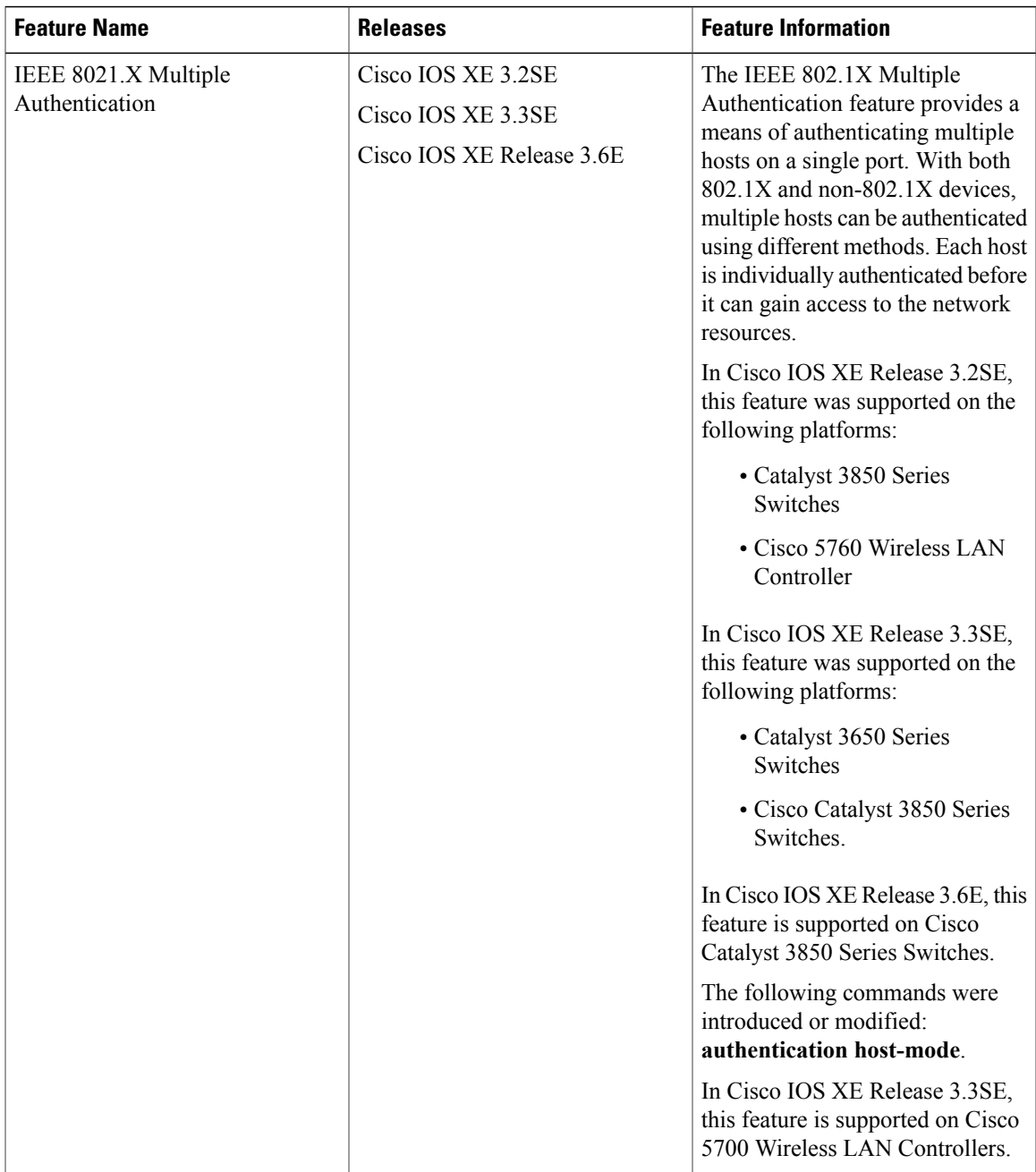

#### **Table 1: Feature Information for IEEE 802.1X Multiple Authentication**

 $\mathbf{I}$ 

 $\mathbf I$